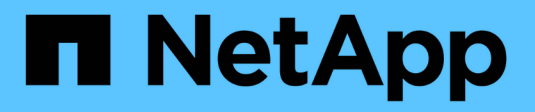

# **Rinominare la griglia, il sito o il nodo**

StorageGRID 11.8

NetApp March 19, 2024

This PDF was generated from https://docs.netapp.com/it-it/storagegrid-118/maintain/rename-grid-sitenode-overview.html on March 19, 2024. Always check docs.netapp.com for the latest.

# **Sommario**

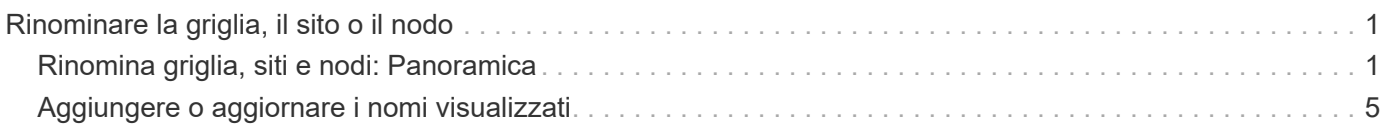

# <span id="page-2-0"></span>**Rinominare la griglia, il sito o il nodo**

# <span id="page-2-1"></span>**Rinomina griglia, siti e nodi: Panoramica**

Se necessario, è possibile modificare i nomi visualizzati in Grid Manager per l'intera griglia, ciascun sito e ciascun nodo. È possibile aggiornare i nomi visualizzati in modo sicuro e in qualsiasi momento.

# **Qual è la procedura di ridenominazione?**

Quando si installa inizialmente StorageGRID, specificare un nome per la griglia, ciascun sito e ciascun nodo. Questi nomi iniziali sono noti come *nomi di sistema* e sono i nomi inizialmente mostrati in StorageGRID.

I nomi di sistema sono richiesti per le operazioni StorageGRID interne e non possono essere modificati. Tuttavia, è possibile utilizzare la procedura di ridenominazione per definire nuovi *nomi di visualizzazione* per la griglia, ciascun sito e ciascun nodo. Questi nomi visualizzati vengono visualizzati in diverse posizioni StorageGRID invece dei nomi di sistema sottostanti (o in alcuni casi, oltre a questi).

Utilizzare la procedura di ridenominazione per correggere gli errori di battitura, implementare una convenzione di naming diversa o per indicare che un sito e tutti i suoi nodi sono stati ricollocati. A differenza dei nomi di sistema, i nomi visualizzati possono essere aggiornati quando richiesto e senza influire sulle operazioni StorageGRID.

## **Dove vengono visualizzati i nomi di sistema e di visualizzazione?**

La seguente tabella riassume i nomi dei sistemi e dei display nell'interfaccia utente di StorageGRID e nei file StorageGRID.

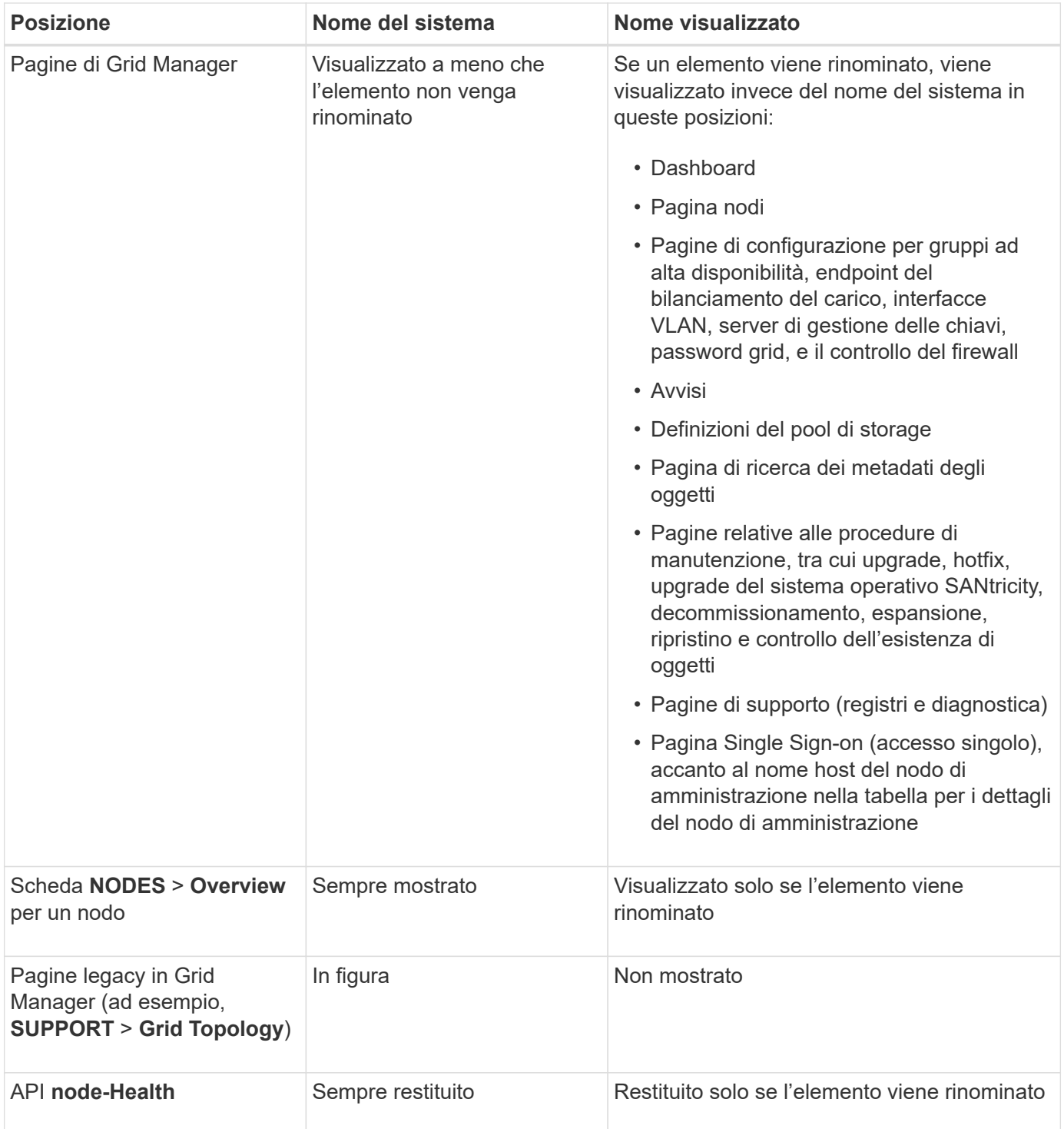

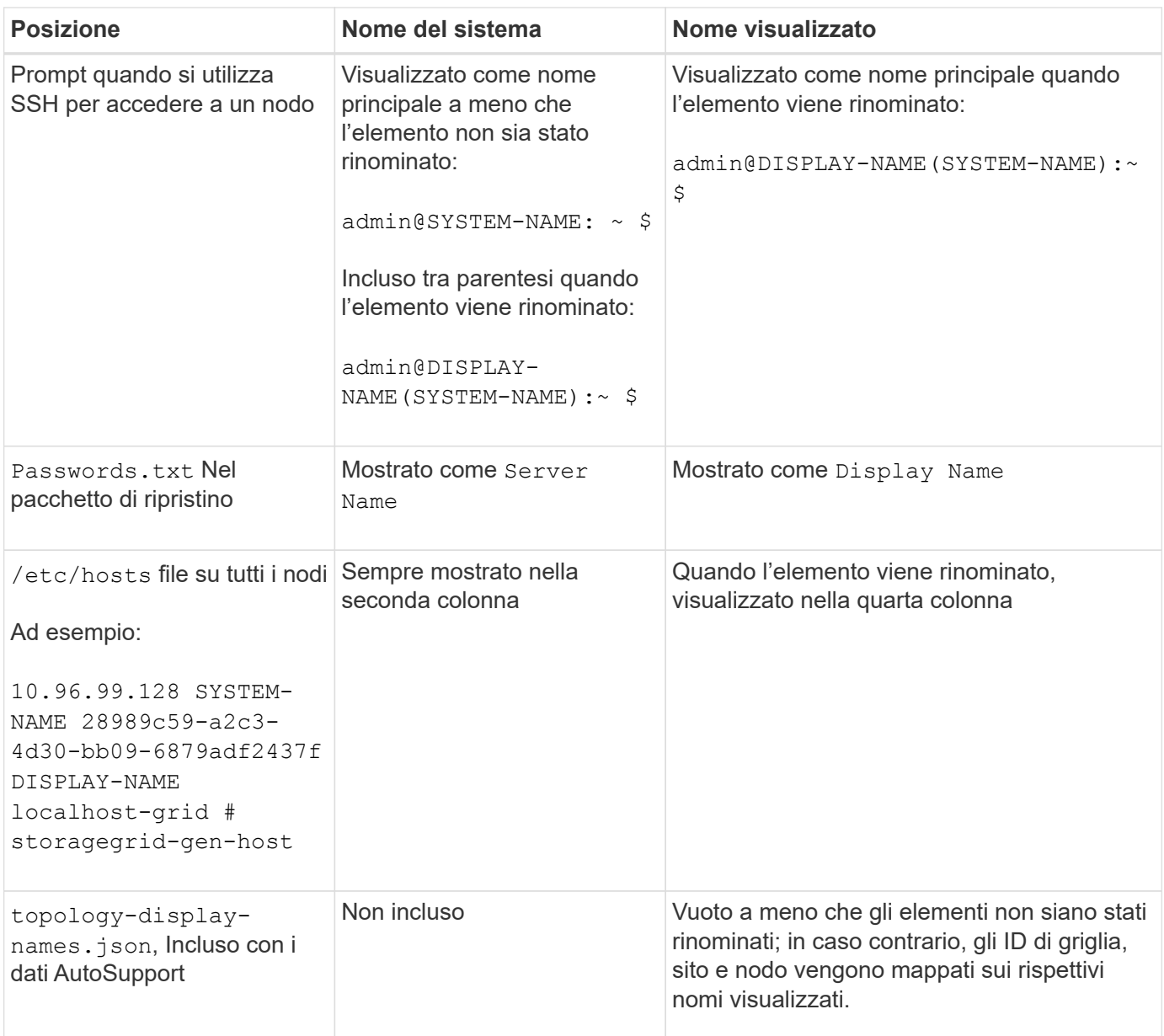

## **Requisiti per i nomi visualizzati**

Prima di utilizzare questa procedura, esaminare i requisiti per i nomi visualizzati.

#### **Visualizza i nomi dei nodi**

I nomi visualizzati per i nodi devono seguire queste regole:

- Deve essere unico nel tuo sistema StorageGRID.
- Non può essere uguale al nome di sistema per qualsiasi altro elemento nel sistema StorageGRID.
- Deve contenere almeno 1 e non più di 32 caratteri.
- Può contenere numeri, trattini (-) e lettere maiuscole e minuscole.
- Può iniziare o terminare con una lettera o un numero, ma non può iniziare o terminare con un trattino.
- Non possono essere tutti i numeri.

• Sono insensibili alle maiuscole e alle minuscole. Ad esempio, DC1-ADM e. dc1-adm sono considerati duplicati.

È possibile rinominare un nodo con un nome visualizzato precedentemente utilizzato da un nodo diverso, a condizione che la ridenominazione non comporti un nome visualizzato o un nome di sistema duplicati.

#### **Visualizza i nomi della griglia e dei siti**

I nomi visualizzati per la griglia e i siti seguono le stesse regole con le seguenti eccezioni:

- Può includere spazi.
- Può includere questi caratteri speciali:  $= -$  : , . @ !
- Può iniziare e terminare con i caratteri speciali, inclusi i trattini.
- Può essere composto da tutti i numeri o da caratteri speciali.

### **Best practice per i nomi visualizzati**

Se si prevede di rinominare più elementi, documentare lo schema di denominazione generale prima di utilizzare questa procedura. Un sistema che garantisce nomi univoci, coerenti e facili da comprendere a colpo d'occhio.

È possibile utilizzare qualsiasi convenzione di naming che soddisfi i requisiti dell'organizzazione. Prendi in considerazione questi suggerimenti di base su cosa includere:

- **Site indicator**: Se si dispone di più siti, aggiungere un codice sito a ciascun nome di nodo.
- **Node type**: I nomi dei nodi indicano generalmente il tipo di nodo. È possibile utilizzare abbreviazioni come s, adm, gw, e. arc (Nodo storage, nodo amministratore, nodo gateway e nodo archivio).
- **Node Number**: Se un sito contiene più di uno di un particolare tipo di nodo, aggiungere un numero univoco al nome di ciascun nodo.

Pensa due volte prima di aggiungere dettagli specifici ai nomi che potrebbero cambiare nel tempo. Ad esempio, non includere gli indirizzi IP nei nomi dei nodi perché è possibile modificarli. Allo stesso modo, le posizioni dei rack o i numeri dei modelli di appliance possono cambiare se si spostano le apparecchiature o si aggiorna l'hardware.

#### **Esempi di nomi visualizzati**

Si supponga che il sistema StorageGRID disponga di tre data center e di nodi di tipi diversi in ciascun data center. I nomi visualizzati potrebbero essere semplici come questi:

- **Griglia**: StorageGRID Deployment
- **Primo sito**: Data Center 1
	- dc1-adm1
	- dc1-s1
	- dc1-s2
	- $\degree$  dc1-s3
	- dc1-gw1

• **Secondo sito**: Data Center 2

- dc2-adm2
- dc2-s1
- dc2-s2
- dc2-s3
- **Terzo sito**: Data Center 3
	- dc3-s1
	- dc3-s2
	- dc3-s3

# <span id="page-6-0"></span>**Aggiungere o aggiornare i nomi visualizzati**

È possibile utilizzare questa procedura per aggiungere o aggiornare i nomi di visualizzazione utilizzati per la griglia, i siti e i nodi. È possibile rinominare un singolo elemento, più elementi o anche tutti gli elementi contemporaneamente. La definizione o l'aggiornamento di un nome visualizzato non influisce in alcun modo sulle operazioni StorageGRID.

#### **Prima di iniziare**

• Da **Primary Admin Node**, hai effettuato l'accesso a Grid Manager utilizzando un ["browser web](https://docs.netapp.com/it-it/storagegrid-118/admin/web-browser-requirements.html) [supportato".](https://docs.netapp.com/it-it/storagegrid-118/admin/web-browser-requirements.html)

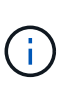

È possibile aggiungere o aggiornare i nomi visualizzati da un nodo di amministrazione non primario, ma è necessario accedere al nodo di amministrazione primario per scaricare un pacchetto di ripristino.

- Hai il ["Autorizzazione di manutenzione o di accesso root".](https://docs.netapp.com/it-it/storagegrid-118/admin/admin-group-permissions.html)
- Si dispone della passphrase di provisioning.
- Hai compreso i requisiti e le Best practice per i nomi visualizzati. Vedere ["Rinomina griglia, siti e nodi:](#page-2-1) [Panoramica".](#page-2-1)

## **Come rinominare la griglia, i siti o i nodi**

È possibile rinominare il sistema StorageGRID, uno o più siti o uno o più nodi.

È possibile utilizzare un nome visualizzato precedentemente utilizzato da un nodo diverso, purché il nome non sia un nome visualizzato o un nome di sistema duplicati.

#### **Selezionare gli elementi da rinominare**

Per iniziare, selezionare gli elementi che si desidera rinominare.

#### **Fasi**

- 1. Selezionare **MANUTENZIONE** > **attività** > **Rinomina griglia, siti e nodi**.
- 2. Per il passo **Select Names**, selezionare gli elementi che si desidera rinominare.

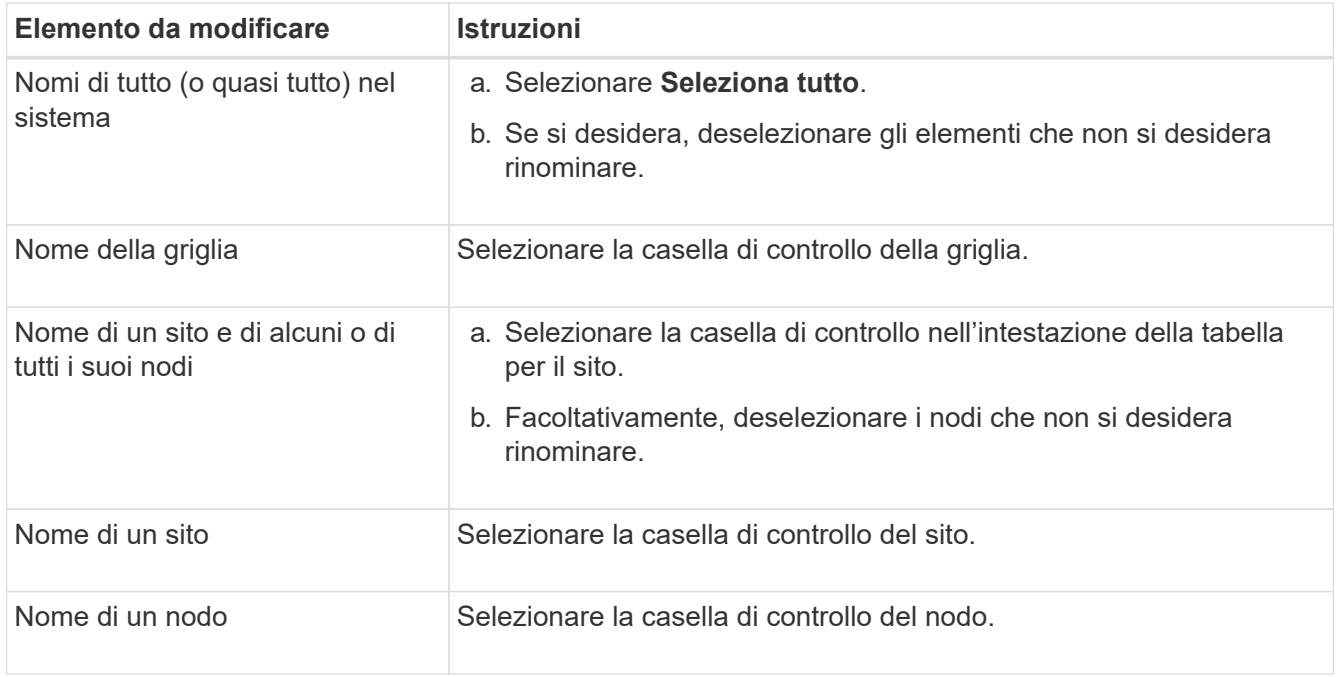

#### 3. Selezionare **continua**.

- 4. Esaminare la tabella, che include gli elementi selezionati.
	- La colonna **Nome visualizzato** mostra il nome corrente di ciascun elemento. Se l'elemento non è mai stato rinominato, il nome visualizzato corrisponde al nome del sistema.
	- La colonna **Nome sistema** mostra il nome immesso per ciascun elemento durante l'installazione. I nomi di sistema vengono utilizzati per le operazioni StorageGRID interne e non possono essere modificati. Ad esempio, il nome di sistema di un nodo potrebbe essere il nome host.
	- La colonna **Type** indica il tipo di elemento: Grid, Site o il tipo di nodo specifico.

#### **Proporre nuovi nomi**

Per il passo **proporre nuovi nomi**, è possibile immettere un nome visualizzato per ciascun elemento singolarmente oppure rinominare gli elementi in blocco.

#### **Rinominare gli elementi singolarmente**

Seguire questa procedura per inserire un nome visualizzato per ciascun elemento che si desidera rinominare.

#### **Fasi**

1. Nel campo **Display name** (Nome visualizzato), immettere un nome visualizzato per ciascun elemento dell'elenco.

Vedere ["Rinomina griglia, siti e nodi: Panoramica"](#page-2-1) per conoscere i requisiti di naming.

2. Per rimuovere gli elementi che non si desidera rinominare, selezionare **X** Nella colonna **Rimuovi dall'elenco**.

Se non si intende proporre un nuovo nome per un elemento, è necessario rimuoverlo dalla tabella.

3. Una volta proposti nuovi nomi per tutti gli elementi della tabella, selezionare **Rinomina**.

Viene visualizzato un messaggio di successo. I nuovi nomi visualizzati vengono ora utilizzati in Grid Manager.

#### **Rinominare gli elementi in blocco**

Utilizzare lo strumento di ridenominazione in blocco se i nomi degli elementi condividono una stringa comune che si desidera sostituire con una stringa diversa.

#### **Fasi**

1. Per il passo **proporre nuovi nomi**, selezionare **Usa lo strumento di ridenominazione in blocco**.

L'anteprima **Rename (Rinomina)** include tutti gli elementi visualizzati per il passo **Proponi nuovi nomi**. È possibile utilizzare l'anteprima per visualizzare l'aspetto dei nomi visualizzati dopo la sostituzione di una stringa condivisa.

2. Nel campo **existing string**, immettere la stringa condivisa che si desidera sostituire. Ad esempio, se la stringa che si desidera sostituire è Data-Center-1, Immettere **Data-Center-1**.

Durante la digitazione, il testo viene evidenziato ovunque si trovi nei nomi a sinistra.

3. Selezionare  $\blacktriangleright$  per rimuovere gli elementi che non si desidera rinominare con questo strumento.

Ad esempio, si supponga di voler rinominare tutti i nodi che contengono la stringa Data-Center-1, ma non si desidera rinominare  $Data-Center-1$  sito stesso. Selezionare  $\times$  per rimuovere il sito dall'anteprima di ridenominazione.

4. Nel campo **New string** (Nuova stringa), immettere la stringa sostitutiva che si desidera utilizzare. Ad esempio, inserire **DC1**.

Vedere ["Rinomina griglia, siti e nodi: Panoramica"](#page-2-1) per conoscere i requisiti di naming.

Quando si inserisce la stringa di sostituzione, i nomi a sinistra vengono aggiornati, in modo da verificare che i nuovi nomi siano corretti.

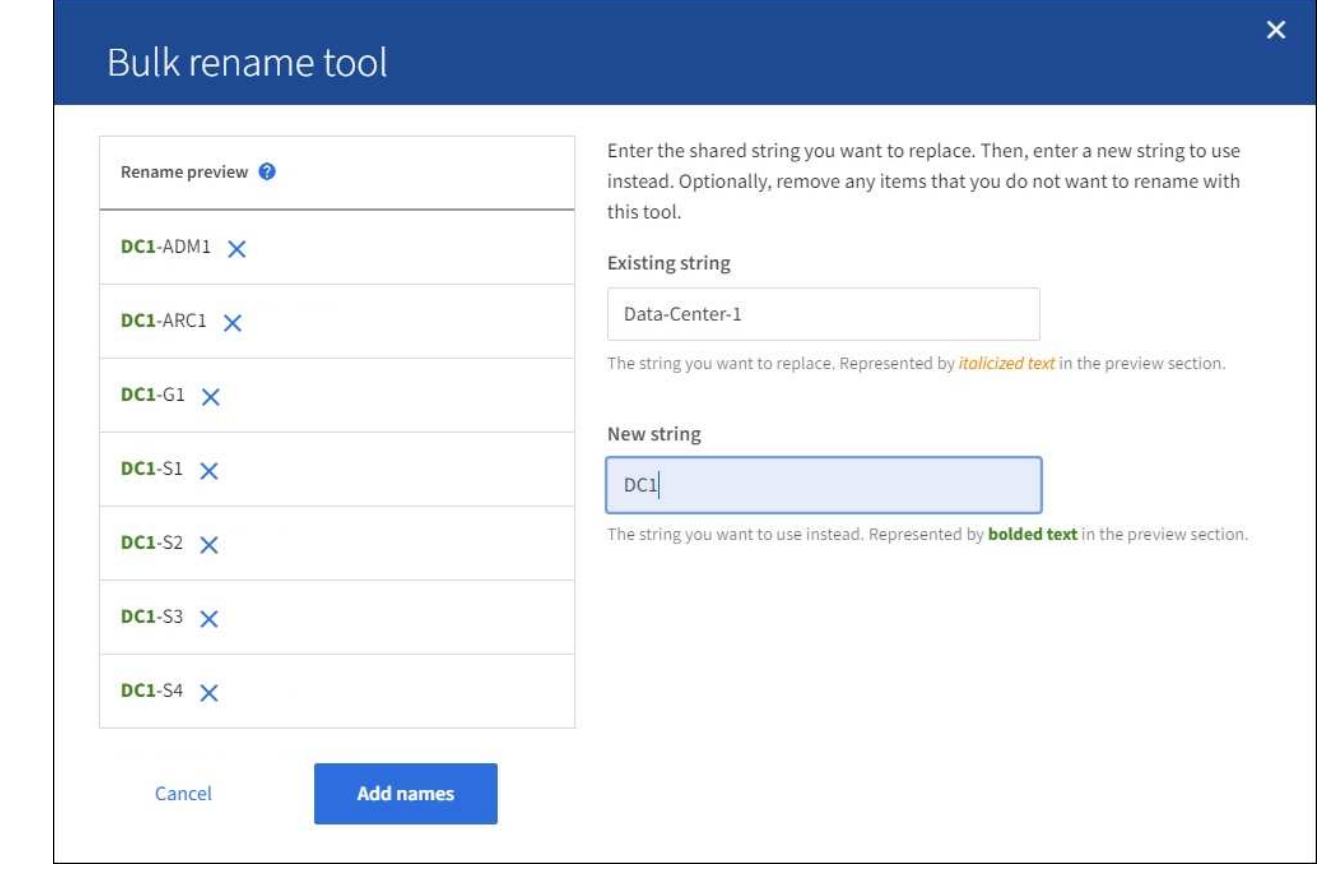

- 5. Una volta soddisfatti dei nomi visualizzati nell'anteprima, selezionare **Aggiungi nomi** per aggiungere i nomi alla tabella per il passo **proporre nuovi nomi**.
- 6. Apportare eventuali modifiche aggiuntive richieste oppure selezionare  $\times$  per rimuovere gli elementi che non si desidera rinominare.
- 7. Quando si è pronti a rinominare tutti gli elementi della tabella, selezionare **Rinomina**.

Viene visualizzato un messaggio di successo. I nuovi nomi visualizzati vengono ora utilizzati in Grid Manager.

#### <span id="page-9-0"></span>**Scarica il pacchetto di ripristino**

Una volta terminata la ridenominazione degli elementi, scaricare e salvare un nuovo pacchetto di ripristino. I nuovi nomi visualizzati per gli elementi rinominati sono inclusi in Passwords.txt file.

#### **Fasi**

8

- 1. Inserire la passphrase di provisioning.
- 2. Selezionare **Download Recovery Package** (Scarica pacchetto di ripristino).

Il download viene avviato immediatamente.

- 3. Al termine del download, aprire Passwords.txt per visualizzare il nome del server per tutti i nodi e i nomi visualizzati per tutti i nodi rinominati.
- 4. Copiare il sgws-recovery-package-*id-revision*.zip archiviare in due posizioni sicure, sicure e separate.

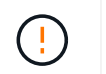

Il file del pacchetto di ripristino deve essere protetto perché contiene chiavi di crittografia e password che possono essere utilizzate per ottenere dati dal sistema StorageGRID.

5. Selezionare **fine** per tornare al primo passaggio.

### **Riportare i nomi visualizzati ai nomi di sistema**

È possibile ripristinare il nome di sistema originale di una griglia, di un sito o di un nodo rinominato. Quando si ripristina il nome di sistema di un elemento, le pagine di Grid Manager e altre posizioni StorageGRID non mostrano più un **Nome visualizzato** per quell'elemento. Viene visualizzato solo il nome di sistema dell'elemento.

#### **Fasi**

- 1. Selezionare **MANUTENZIONE** > **attività** > **Rinomina griglia, siti e nodi**.
- 2. Per il passo **Select Names**, selezionare gli elementi che si desidera ripristinare ai nomi di sistema.
- 3. Selezionare **continua**.
- 4. Per il passo **proporre nuovi nomi**, ripristinare i nomi visualizzati in nomi di sistema singolarmente o in blocco.

#### **Ripristinare i nomi di sistema singolarmente**

a. Copiare il nome di sistema originale di ciascun elemento e incollarlo nel campo **Display name** (Nome visualizzato) oppure selezionare  $\times$  per rimuovere gli elementi che non si desidera ripristinare.

Per ripristinare un nome visualizzato, il nome del sistema deve essere visualizzato nel campo **Nome visualizzato**, ma il nome non fa distinzione tra maiuscole e minuscole.

b. Selezionare **Rinomina**.

Viene visualizzato un messaggio di successo. I nomi visualizzati per questi elementi non vengono più utilizzati.

#### **Ripristinare i nomi di sistema in blocco**

- a. Per il passo **proporre nuovi nomi**, selezionare **Usa lo strumento di ridenominazione in blocco**.
- b. Nel campo **existing string**, immettere la stringa del nome da sostituire.
- c. Nel campo **New string**, immettere la stringa del nome di sistema che si desidera utilizzare.
- d. Selezionare **Aggiungi nomi** per aggiungere i nomi alla tabella per il passo **proporre nuovi nomi**.
- e. Verificare che ogni voce nel campo **Display name** corrisponda al nome nel campo **System** name. Apportare modifiche o selezionare **X** per rimuovere gli elementi che non si desidera ripristinare.

Per ripristinare un nome visualizzato, il nome del sistema deve essere visualizzato nel campo **Nome visualizzato**, ma il nome non fa distinzione tra maiuscole e minuscole.

f. Selezionare **Rinomina**.

Viene visualizzato un messaggio di successo. I nomi visualizzati per questi elementi non vengono più utilizzati.

#### 5. [Scaricare e salvare un nuovo pacchetto di ripristino](#page-9-0).

I nomi visualizzati per gli elementi ripristinati non sono più inclusi in Passwords.txt file.

#### **Informazioni sul copyright**

Copyright © 2024 NetApp, Inc. Tutti i diritti riservati. Stampato negli Stati Uniti d'America. Nessuna porzione di questo documento soggetta a copyright può essere riprodotta in qualsiasi formato o mezzo (grafico, elettronico o meccanico, inclusi fotocopie, registrazione, nastri o storage in un sistema elettronico) senza previo consenso scritto da parte del detentore del copyright.

Il software derivato dal materiale sottoposto a copyright di NetApp è soggetto alla seguente licenza e dichiarazione di non responsabilità:

IL PRESENTE SOFTWARE VIENE FORNITO DA NETAPP "COSÌ COM'È" E SENZA QUALSIVOGLIA TIPO DI GARANZIA IMPLICITA O ESPRESSA FRA CUI, A TITOLO ESEMPLIFICATIVO E NON ESAUSTIVO, GARANZIE IMPLICITE DI COMMERCIABILITÀ E IDONEITÀ PER UNO SCOPO SPECIFICO, CHE VENGONO DECLINATE DAL PRESENTE DOCUMENTO. NETAPP NON VERRÀ CONSIDERATA RESPONSABILE IN ALCUN CASO PER QUALSIVOGLIA DANNO DIRETTO, INDIRETTO, ACCIDENTALE, SPECIALE, ESEMPLARE E CONSEQUENZIALE (COMPRESI, A TITOLO ESEMPLIFICATIVO E NON ESAUSTIVO, PROCUREMENT O SOSTITUZIONE DI MERCI O SERVIZI, IMPOSSIBILITÀ DI UTILIZZO O PERDITA DI DATI O PROFITTI OPPURE INTERRUZIONE DELL'ATTIVITÀ AZIENDALE) CAUSATO IN QUALSIVOGLIA MODO O IN RELAZIONE A QUALUNQUE TEORIA DI RESPONSABILITÀ, SIA ESSA CONTRATTUALE, RIGOROSA O DOVUTA A INSOLVENZA (COMPRESA LA NEGLIGENZA O ALTRO) INSORTA IN QUALSIASI MODO ATTRAVERSO L'UTILIZZO DEL PRESENTE SOFTWARE ANCHE IN PRESENZA DI UN PREAVVISO CIRCA L'EVENTUALITÀ DI QUESTO TIPO DI DANNI.

NetApp si riserva il diritto di modificare in qualsiasi momento qualunque prodotto descritto nel presente documento senza fornire alcun preavviso. NetApp non si assume alcuna responsabilità circa l'utilizzo dei prodotti o materiali descritti nel presente documento, con l'eccezione di quanto concordato espressamente e per iscritto da NetApp. L'utilizzo o l'acquisto del presente prodotto non comporta il rilascio di una licenza nell'ambito di un qualche diritto di brevetto, marchio commerciale o altro diritto di proprietà intellettuale di NetApp.

Il prodotto descritto in questa guida può essere protetto da uno o più brevetti degli Stati Uniti, esteri o in attesa di approvazione.

LEGENDA PER I DIRITTI SOTTOPOSTI A LIMITAZIONE: l'utilizzo, la duplicazione o la divulgazione da parte degli enti governativi sono soggetti alle limitazioni indicate nel sottoparagrafo (b)(3) della clausola Rights in Technical Data and Computer Software del DFARS 252.227-7013 (FEB 2014) e FAR 52.227-19 (DIC 2007).

I dati contenuti nel presente documento riguardano un articolo commerciale (secondo la definizione data in FAR 2.101) e sono di proprietà di NetApp, Inc. Tutti i dati tecnici e il software NetApp forniti secondo i termini del presente Contratto sono articoli aventi natura commerciale, sviluppati con finanziamenti esclusivamente privati. Il governo statunitense ha una licenza irrevocabile limitata, non esclusiva, non trasferibile, non cedibile, mondiale, per l'utilizzo dei Dati esclusivamente in connessione con e a supporto di un contratto governativo statunitense in base al quale i Dati sono distribuiti. Con la sola esclusione di quanto indicato nel presente documento, i Dati non possono essere utilizzati, divulgati, riprodotti, modificati, visualizzati o mostrati senza la previa approvazione scritta di NetApp, Inc. I diritti di licenza del governo degli Stati Uniti per il Dipartimento della Difesa sono limitati ai diritti identificati nella clausola DFARS 252.227-7015(b) (FEB 2014).

#### **Informazioni sul marchio commerciale**

NETAPP, il logo NETAPP e i marchi elencati alla pagina<http://www.netapp.com/TM> sono marchi di NetApp, Inc. Gli altri nomi di aziende e prodotti potrebbero essere marchi dei rispettivi proprietari.